## **I SEGRETI DEL TI 99/4A di Giuseppe Merlina**

*Una caratteristica certo non positiva del computer Texas TI-99/4A ma comune a parecchi altri sistemi, è quella di non avere, oltre al manuale d'uso (in italiano), come supporto didattico quasi nessun testo. La letteratura software (libri, riviste, rubriche) almeno qui in Europa consiste al massimo di qualche rifacimento più o meno preciso del suddetto manuale: MCmicrocomputer, viste le richieste di un buon numero di lettori, cercherà, nell'ambito dello spazio disponibile, di colmare questa lacuna. A parziale giustifica- =ione di questa carenza si può dire che in fondo il TI-99/4A è un computer di recente cOl1ll1lerciali==a=ioned ancora attualmente in evoluzione: la prova pubblicata su MC n. IO è tuttora valida per quanto riguarda la cOllSolle,ma chi volesse approfondire rapidamente quali siano le attuali possibilità del sistema può consultare l'apposito paragrafo aggiornativo che trovate in queste pagine.*

*Prima di passare all'articolo vero e proprio vogliamo far notare che leggendo lo potrebbe sembrare che il TI 99/4A sia pieno di difetti: non è cosi, ma dal momento che lo scopo di questa rubrica è quello di aiutarvi ad usarlo nel migliore dei modi, sarebbe superfluo soffermarsi sui pregi (tanti) che ha, piuttosto che sulle carenze, peraltro immancabili su qualsiasi macchina.*

*/I TI-99 è probabilmente il computer più misterioso e sconcertante che si possa trovare sul mercato: un microprocessore a i6 bit (TMS 9900) in una macchina che viene pubblicizzata come poco più di un videogiochi: capacità di supportare diversi linguaggi di programmazione (basic, basic esteso, line h)' line assembler, editor assembler, pascal, Tilogo): una mappa di memoria rocambolesca e ricavabile per segmenti solo dopo aver consultato affannosamente vari mac. nuali: totale assenza di schemi elettrici e rifiuto da parte della casa costruttrice di agevolare in qualche modo la difficile missione degli smanettomani.*

*Sebbene sia un compito arduo e al limite della possibilità umana. più per la gloria che per altro, cercheremo, togliendo ore al sonno e tempo alle relazioni sociali, di svelare tutti* i*segreti ed* i *trucchi del suddetto computer. /I minimo che ci aspettiamo da voi lettori, dopo tale impegno. è almeno un appoggio morale se non, meglio, pratico: in altre parole consigli, programmi, note d'uso, insulti (alla macchina, a noi no, grazie), saranno bene accetti. /I tutto tramite missiva scritta alla redazione.*

*E allora andiamo ad incominciare: nei nostri primi appuntamenti vedremo quello che è possibile fare con la sola consolle, in seguito ci occuperemo del sistema di espansione e dei linguaggi diversi dal Basic.*

#### **L'Edit**

La prima nota operativa riguarda un metodo diverso e più rapido di ottenere l'Edit di una linea di programma di quello classico illustrato sul manuale. Normalmente dovreste scrivere, ad esempio, EDIT IO e poi premere ENTER; provate invece ad impostare il solo numero di linea e a premere FCTN (X), questa vi apparirà con Il cursore nella prima posizione a sinistra; a questo punto potete effettuare la modifica oppure continuare lo scrolling delle linee verso l'alto od il basso per mezzo dei tasti FCTN(E) o FCTN(X) rispettivamente, il tutto senza uscire dal modo Edit; volendolo fare sarà sufficiente premere il tasto EN-TER.

#### **I Joystick**

Da un argomento serio come quello dell'Edit di un programma passiamo a quello meno serio, ma non per questo meno interessante che riguarda l'uso dei joystick; sia che li impieghiate nell'ambito di una routine di stampa (bravi) che per i TI-Invaders (meno bravi), prima o poi vi capiterà di pensare che si siano guastati. Onde evitare casi tragici, come quello di un signore che si è fatto sostituire 4 consolle e 5 paia di joystick da un rivenditore disinformato che disperato cercava di strapparsi dei capelli che in realtà non aveva, sappiate che se il tasto alpha lock è premuto, i controlli a distanza non possono funzionare correttamente. Ad onor del vero questo sul manuale dei joys è scritto, ma alzi la mano chi di voi se lo è letto prima di mettersi a smanettare con la cloche ed il pulsante di sparo (fire per i puristi del videogame).

```
10000 RE~ -SUBRUOTINE PRINT AT-
10010 R$=SEG$(A$, 1,2)
10020 C$=SEG$(A$,3,2)
10030 R=VAL(R$)
10040 C=VAL(C$)
10050 FOR L=5 TO LEN(A$)
10060 A=ASC(SEG$(A$,L,1))<br>10070 CALL HCHAR(R,C,A,1)
10080 C=C+1<br>10090 IF A=
      IF R=32 THEN 10110
10100 CALL SOUND(10, 1500,0)
10110 NEXT
10120 RETURN
```
#### **Il dimensionamento delle matrici**

Fate attenzione quando dimensionate delle matrici, siano esse numeriche o alfanumeriche; con un DIM A\$ (15) voi pensate di aver assegnato 15 elementi, ed invece no, sono 16! Infatti gli elementi vengono indirizzati dal subscritto di valore massimo 15, ma di valore minimo O, ossia 16 in tutto.

Per riportare le cose alla normalità basta usare l'istruzione OPTION BASE I, con gran sollievo dei tradizionalisti.

#### **La subroutine PRINT AT**

Una delle maggiori carenze del TI-Basic residente in consolle è quella di non possedere l'istruzione PRINT AT, in modo tale che volendo scrivere "HELLO!" al centro dello schermo bisogna fare una decina di scroll tramite delle Print. La subroutine PRINT AT (vedi listato) risolve il problema. Al momento della scrittura si dovrà definire una A\$ contenente nelle prime quattro posizioni le coordinate dello schermo da cui si vuole cominciare la frase, per esempio "0304" = riga 3/colonna 4, e nelle rimanenti la costante alfanumerica, es. A\$="0304SALVE!"; con un GOSUB 10000 si salta alla subroutine che, finezza, scrive un carattere alla volta e contemporaneamente se questo non è uno spazio emette un suono simile al rumore di una telescrivente. Attenzione a non usare nel programma principale le seguenti variabili: A\$, C\$, R\$, A, C, L, R.

Per evitare di scrivere ogni volta la subroutine vi consigliamo di caricarla da cassetta dal momento che difficilmente arriverete ad usare la linea 10000 e che quindi sono escluse sovrapposizioni ed interferenze.

Lo scroll del video è inibito fino a quando non impiegate una INPUT o una PRINT tradizionale. Provate a modificare il listato per scrivere in verticale e in diagonale o per variare il suono emesso nella frequenza e nella durata.

#### **TI 99/4A: L'EVOLUZIONE DEL SISTEMA**

Sebbene il TI 99 nella sua configurazione minima (consolle, televisore e registratore a cassette) sia un computer completo, tuttavia grazie al nuovo sistema di espansione è in grado di pilotare la quasi totalità dei dispositivi periferici oggi reperibili in commercio, e di usare linguaggi diversi dal Basic residente su Rom.

Se andate un attimo a consultare MC n. IO potrete vedere che in origine le periferiche venivano collegate nella antiestetica e precaria configurazione a "trenino" e che l'espansione da 32K di RAM costava più del computer stesso. Oggi la situazione è migliorata; si pensi che il prezzo della consolle è diminuito, mentre quello della nuova RAM a scheda è addirittura dimezzato rispetto alla vecchia versione che, a propo-Sito, era sempre da 32K e non da 16 come scritto erroneamente nell'articolo di cui sopra.

A questo punto qualcuno potrebbe osservare che per usare tale scheda occorre il rack portaespansioni e che quindi il costo

#### *I segreti del TI 99j4A*

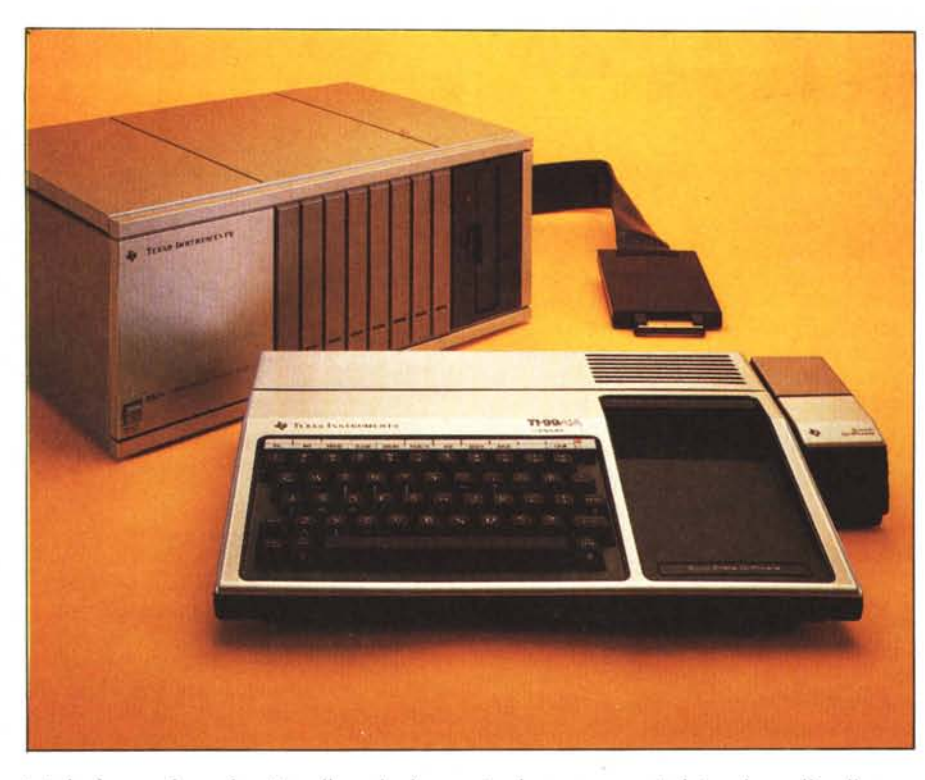

totale è superiore rispetto alla soluzione precedente; in realtà a parte il fatto che in questo modo si hanno a disposizione 6 slot per altri dispositivi da aggiungere in un secondo tempo, vi informiamo, dato che a questo proposito la Texas non è molto chiara, che non è possibile usare l'espansione da 32K con il Basic residente in consolle e che quindi l'acquisto del sistema di espansione è giustificato solo se pensate di impiegare il sistema di memorizzazione a dischi che permette di,usare linguaggi, tipo il Pascal o l'Assembler compilato, in grado di sfruttare tale memoria aggiuntiva. Veramente il discorso sarebbe molto più complicato, perché anche l'Extended Basic o l'eccezionale modulo Mini-Memory potrebbero accedere all'espansione Ram, tut-

tavia se non avete intenzione di collegare una stampante o un floppy drive al **TI** 99 è economicamente conveniente usare solo i pur sempre tanti 16K di base.

Vediamo rapidamente quali sono attualmente le schede di espansione disponibili:

a) Ram da 32K che porta la capacità totale a 48 e di cui abbiamo già parlato.

b) Controller per i minifloppy (massimo 3) di cui uno viene alloggiato all'interno del rack di espansione e gli altri due even-

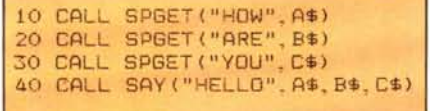

tualmente all'esterno. I floppy sono a singola faccia, singola densità; parte del Dos e precisamente le routine di utilità sono residenti sul Disk Manager, un modulo SSS che deve essere inserito nella consolle.

c) Scheda RS232 con due uscite seriali e una parallela, per poter collegare stampanti, plotter e modem. Di questa volendo se ne possono inserire due, per un totale di quattro uscite seriali e due parallele, ma chi scrive è un po' perplesso su questo dispositivo che tra parametri di default, manuale sibillino ed impreciso e connettore parallelo non standard è sicuramente l'anello più debole del sistema.

d) Scheda P-Code per il compilatore Pasca!. Di questa espansione, come del resto del Pascal e del TI Logo non possiamo dire nulla perché ancora non abbiamo avuto il piacere di poterli provare.

#### **Lo Speech Synthetizer**

Una delle più interessanti espansioni del sistema è sicuramente lo Speech Synthetizer, una mini-periferica da collegare sul connettore di linea a destra della consolle e che al suo interno contiene su Rom ben 373 parole inglesi combinabili in vario modo per formare frasi in grado di sostituire i messaggi visualizzati sullo schermo oppure dar loro un maggiore impatto.

Inserire in un programma tali frasi è semplicissimo e lo si fa per mezzo di due sole istruzioni: CALL SPGET e CALL SA Y; il risultato lo potete sentire tramite l'audio del televisore. Chi ha avuto modo di ascoltare il Grillo Parlante, sempre della Texas, sa quale possa essere il risultato, specie nella didattica, con la differenza che qui il controllo e l'emissione della voce può essere fatta da programma Extended Basic. Abbiamo volutamente precisato Extended Basic perché lo Speech NON può essere impiegato se non si ha nella consolle il Basic Esteso o il modulo SSS Speech Editor.

Voci di corridoio dicono che è in prepa-

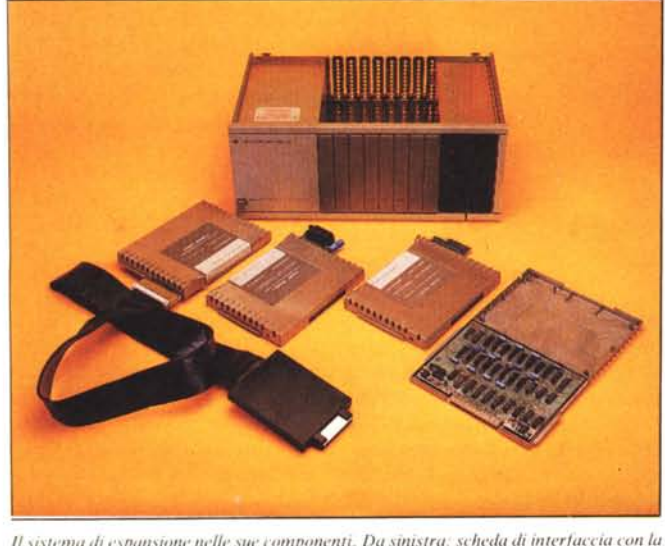

 $f(1)$  *consolle, scheda RS* 232, *disk controller e, aperta, la RAM da 32K. Sullo sfondo il rack*  $i$ che oltre a contenere le schede. fornisce loro l'alimentazione.

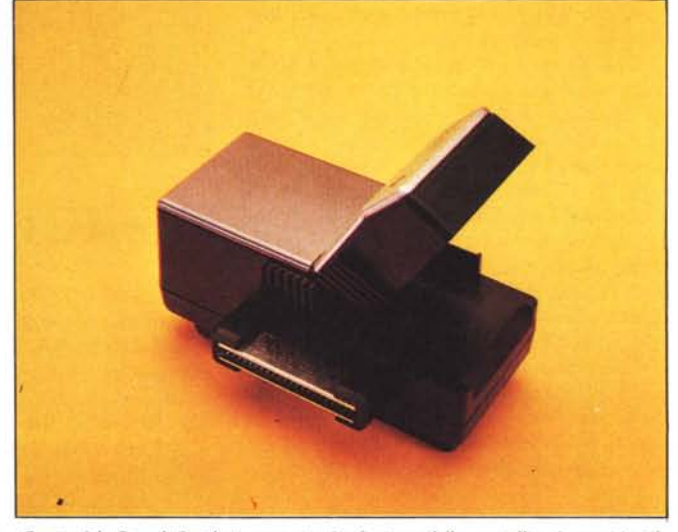

*Questo è lo Speech Synthetizer aperto. ÙJ funzione dello sporteffino è ormai inutile. dato che i moduli aggiuntivi di cui si parla nel lesto non sono più disponibili. La sua utilizzazione è estremamente divertente.*

*I segreti del TI* 99 *4A*

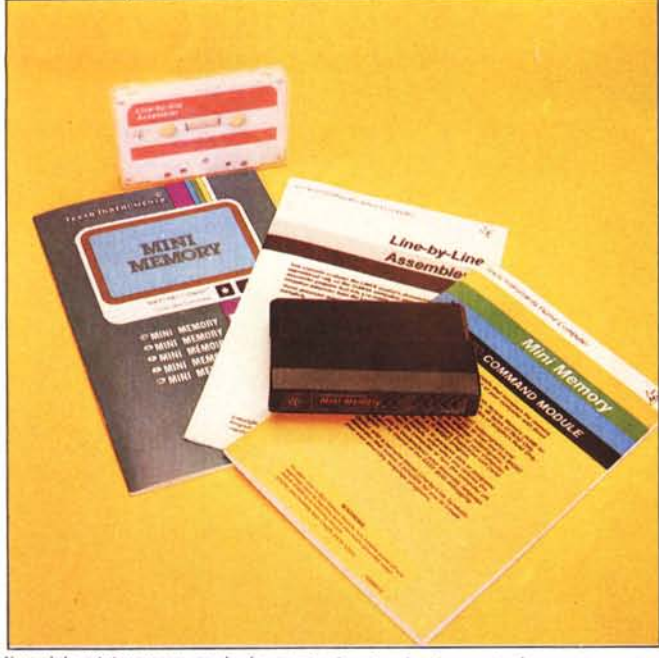

*1/ modulo mini-mentor)' con lo documenta:ione tecnica (scarsa) e lo cassella contenenIe il programma assembler Une by fine. Senza il manualedel/'editor assembler il suo utili::o è problematico.*

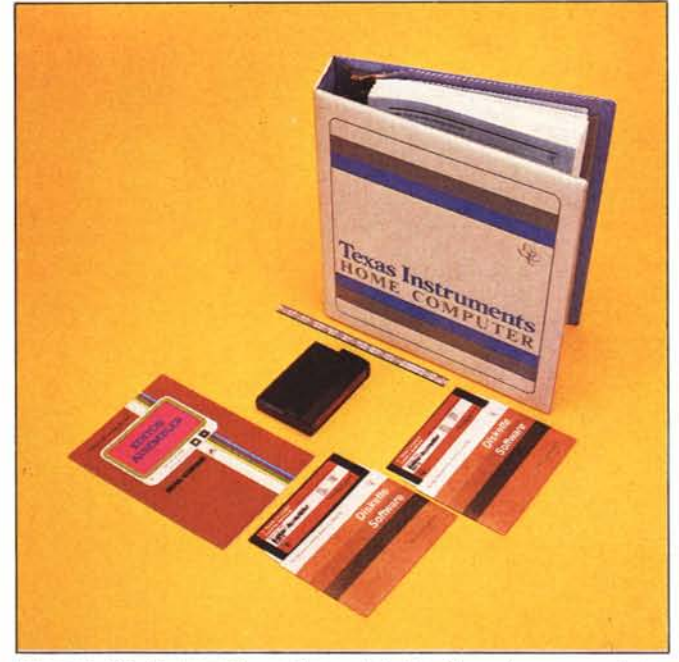

*1/manuale dell'editorfassembler con i1.'iUO modulo. i due floppy e /a nuova mascherino per la tastiera. Disponibile solo in inglese e non separaramente dagli altri componenti del compilatore.*

razione una scheda da inserire nel rack con un vocabolario residente in italiano; noi comunque abbiamo provato la versione a scatolino, da inserire direttamente sul Bus; a questo proposito in redazione c'è stato un po' di trambusto quando, dopo aver tolto dall'imballo lo Speech, ci siamo accorti che la parte anteriore del contenitore (vedere foto) si apriva verso l'alto (come una specie di bocca ...); le ipotesi sono state diverse. Dopo 5 minuti buoni di confusione totale, la ragione ha prevalso e l'arcano è stato risolto: originariamente erano previsti dei moduli aggiuntivi, da inserire all'interno, per aumentare il numero delle parole disponibili a seconda del tipo di applicazione in cui si voleva impiegare la capacità di sintesi vocale; l'idea poi è stata abbandonata, ma lo sportelletto sullo Speech è rimasto; potete sempre infilarci le sigarette o, meno dannoso per la salute, le gomme americane.

Abbiamo passato due intere giornate a giocare con questa espansione: il risultato è notevole.

Se provate a inserire una parola non compresa nel vocabolario residente, il TI 99 vi fa lo Spelling lettera per lettera; se poi usate lettere minuscole dall'altoparlante del TV escono una serie di "Oh, Oh" con un tono canzonatorio a metà strada tra il dispiacere e la presa in giro.

Con l'istruzione CALL SPGET ("costante", Variabile di stringa), si assegna ad una qualsiasi variabile di stringa una delle parole disponibili per la sintesi vocale; con CALL SAY ("costante", variabile di stringa), si ottiene l'emissione sia della costante che della variabile definita precedentemente tramite la CALL SPGET. A fianco il listato di un programmino di prova che chiede "ciao, come stai?".

#### **La Mini Memory**

Il modulo SSS Mini Memory è un modulo jolly multifunzione; prima di descrivere quali siano le sue capacità pratiche dobbiamo precisare che saremo costretti ad usare dei termini che risulteranno sicuramente sconosciuti ai più. Per dare una spiegazione esauriente sarebbe stato opportuno pubblicare anche la mappa di memoria del TI 99, ma questo preferiamo farlo in un secondo tempo, quando avremo chiarito alcuni lati oscuri che, se presi alla leggera, potrebbero portare ad errori grossolani, e quando sarà possibile dedicare un intero articolo a tale questione. Per il momento sarà sufficiente sapere che il TMS 9900 non è in grado di gestire da solo la capacità massima di memoria del TI 99, ossia II OK tra Ram e Rom, e che quindi si avvale della collaborazione del microprocessore grafico TMS 9918A (usato tra l'altro nella nuovissima scheda Logo per AppIe) il quale, oltre a svolgere le routine I/O su video, ha anche un banco di memoria indipendente. Ora le Ram indirizzate dal microprocessore grafico si chiamano VDP Ram, dove VDP sta per Video Display Processor, e le Rom si chiamano Grom (Graphic Read Only Memory).

Uno dei motivi della relativa lentezza dei programmi Basic è quello di essere memorizzati sulle VDP Ram, le quali vengono indirizzate dal TMS 9900 per via indiretta, tramite dei registri di comunicazione con il TMS 9918A.

Se le cose vi sembrano complicate mettetevi l'animo in pace perché in realtà lo sono ancora di più. Riprenderemo comunque il discorso in un'altra occasione.

Tornando alla Mini Memory, ecco quali sono le sue possibilità.

Aggiunge 4K di Ram veloce (non VDP) ai 16 o ai 48 disponibili, in più una batteria interna da 3 volt permette di mantenere il contenuto delle memorie a consolle spenta o a modulo disinserito.

Aggiunge 4K di Rom e 6K di Grom, permettendo l'uso di sottoprogrammi TI Basic quali: CALL INIT, CALL LOAD, CALL LINK, CALL PEEK, CALL PE-EKV, CALL POKEV dove PEEKVe PO-KEV è riferito alle VDP Ram.

Possiede all'interno un programma Easy Bug per: a) controllare ed eventualmente modificare il contenuto di tutte le Ram (CPU e VDP). b) Visualizzare il contenuto delle Grom. c) Eseguire programmi in linguaggio assembly. d) Accedere direttamente a tutte le periferiche collegate attraverso la porta seriale (CR U) di comunicazione con il TMS 9900. e) Registrare e rileggere programmi in linguaggio assembly con il registratore a cassette.

E per finire viene fornita con due programmi su cassetta; uno dimostrativo chiamato Lines che mette in risalto le prestazioni del microprocessore grafico e l'altro pratico, ossia un Assembler Line by Line che permette di scrivere un programma in Assembler tradotto, senza dover usare il compilatore e di conseguenza il sistema di memorizzazione a dischi. L'unico problema è che si dà per scontata la conoscenza tecnica della macchina, cosa ardua anche per chi ha a disposizione il manuale del compilatore Assembler che tra l'altro non è possibile acquistare senza il compilatore stesso.

Se non si provvederà a rimediare a questa svista commerciale il successo della Mini Memory sarà compromesso; sarebbe un peccato.  $\blacksquare$ 

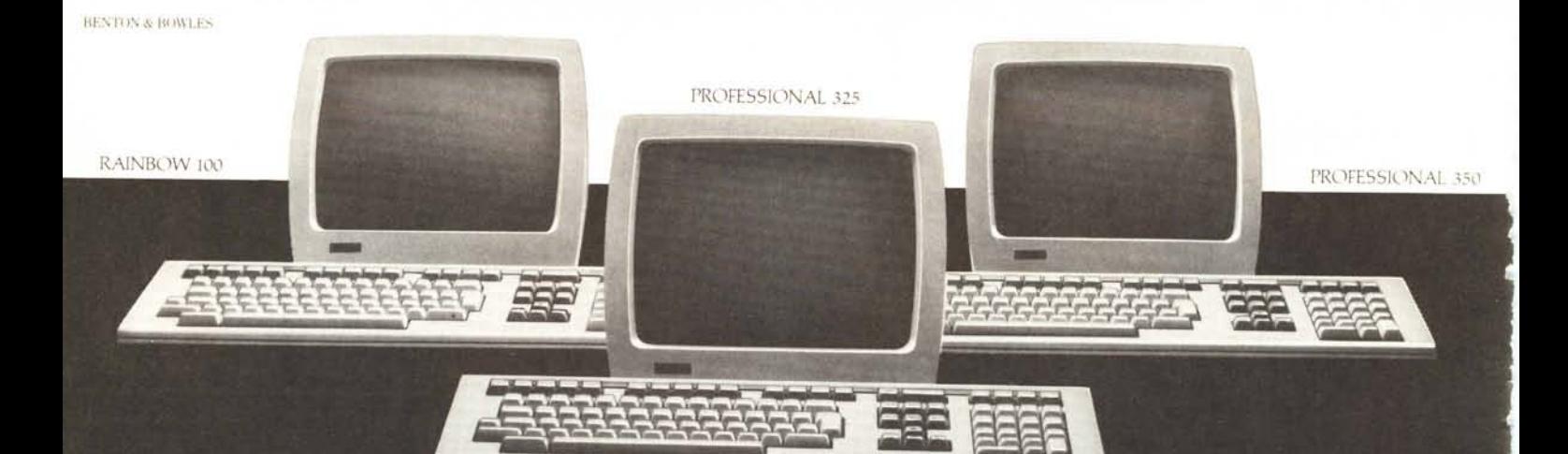

# **Un Personal Computer** Digital<br>al prezzo di un personal computer. Dove trovarlo?

Ecco l'elenco dei primi rivenditori dove potrete trovare i famosi Personal Computers Digital: una combinazione unica di qualità, prestazioni e servizio:

PUNTI DI VENDITA IN LOMBARDIA Rivenditori Digital: AG Informatica 02/4983416 - Basic Computers 02/8242970 - Happy System 02/802433 - Homic Personal Computer 02/4988201 - Softec 02/7491196 - ContraI System 0372/27012 Rivenditori Celdis (Distributore Autorizzato Nazionale): Adco Informatica 02/719267 - Computer Solution 02/2139957 - Indis 02/ 8243451 - Siro 02/6070437 - Symic 02/2130450 - Toptronic 02/2593241 - Antec Computer 0376/398759 - EMI 039/386152 - Informatica EDP 0342/213227 - Italian GeneraI Consultants 0331/514134 - Iter 035/216313 - I.R.P.E.0332/238533 - MAS.H. Computer System 0382/37300 - P.W.S. Informatica 030/221133 - Tecnomation 031/703869

PUNTI DI VENDITA IN PIEMONTE. Rivenditori Digital: Softec 011/8396444 Rivenditori Celdis (Distributore Autorizzato Nazionale): Aba Elettronica 0111332065 - Mesar Team 0111761382 - Software Engineering 0111503746 - Tesi 0111658536 - Kernel 0121/72455

PUNTI DI VENDITA IN VALLE D'AOSTA Rivenditori Celdis (Distributore Autorizzato Nazionale): Informatique 0165/2242

PUNTI DI VENDITA IN LIGURIA Rivenditori Digital: T.P. 010/280276

Rivenditori Celdis (Distributore Autorizzato Nazionale): Compufficio 010/564493 - MMC 010/886422 - Computer Centre 0185/314142 - Office Automation 0185/304747 - Computer House 0183/650774 - Riviera Computer 0184/86929

PUNTI DI VENDITA IN VENETO. Rivenditori Celdis (Distributore Autorizzato Nazionale): GP Dati 041/987122 - H.S.H. 049/ 663888 - Sic Italia 049/22820 - Mos 80 045/914400 - S.I.c. CO. 0444/502115

PUNTI DI VENDITA IN FRIULI. Rivenditori Digital: Data Shop 0434/27338 Rivenditori Celdis (Distributore Autorizzato Nazionale): Arco Inf. 040/62440 - Computer Centre 040/574090 - Di Giusto Marcuzzi 0432/482547

PUNTI DI VENDITA IN TRENTINo. Rivenditori Celdis (Distributore Autorizzato Nazionale): Società Nazionale Servizi 0461/650434

PUNTI DI VENDITA IN EMILIA ROMAGNA Rivenditori Digital: Canalgrande Informatica 059/219801 Rivenditori Celdis (Distributore Autorizzato Nazionale): Recom 051/534883 - EDP System 059/554487 - Spazio Dati 059/800654 - D.5. Data System 0521/206084 - Multistudio 0523/37839

PUNTI DI VENDITA IN TOSCANA. Rivenditori Digital: F.lli Bassilichi 055/439841 - Euro Computer 0585/488663 Rivenditori Celdis (Distributore Autorizzato Nazionale): ZEA Computer 055/295476 - Data Port 0587/53858 - IT-Lab 050/501359 - Logos Informatica 0583/584141

PUNTI DI VENDITA IN UMBRIA. Rivenditori Digital: F.lli Bassilichi 075/751849

PUNTI DI VENDITA IN LAZIO. Rivenditori Digital: Bit Computers 06/ 5126700 - Codat 06/634841 - Computer Center 06/875638 - GEA 06/872608 - Genel 06/6235464 - Codat 0746/44704

Rivenditori Celdis (Distributore Autorizzato Nazionale): Assocomputers 06/3561123 - Eurocom 06/7574487 - Hard 50ft 06/8277500 - Memo 06/3607457

PUNTI DI VENDITA IN ABRUZZO. Rivenditori Digital: Codat 085/932411 - Genel 085/376142 - GEA 0861/54712 -GEA 0862/71121

Rivenditori Celdis (Distributore Autorizzato Nazionale): CPS Informatica 0862/62558 - Memo 0863/23845

PUNTI DI VENDITA IN CAMPANIA. Rivenditori Digital: Codat 081/241866 - Golden Computers 081/378634 - Texime 081/629205

PUNTI DI VENDITA IN PUGLIA Rivenditori Digital: Ciesse 080/365938 - GEA 080/451098 - Coda t 0832/49093

PUNTI DI VENDITA IN CALABRIA Rivenditori Digital: Sirangelo Computers 0984/75741 Rivenditori Celdis (Distributore Autorizzato Nazionale): Gestione Elettroniche Aziendali 0965/22973 - Tecnocomp 0966/51818

PUNTI DI VENDITA IN SICILIA Rivenditori Digital: SI.PR.EL.091/577344 Rivenditori Celdis (Distributore Autorizzato Nazionale): Siro 091/250579 - Computer Shop 095/441620 - SI.EL.095/322875 - Hardware Software Service 090/775912

PUNTI DI VENDITA IN SARDEGNA. Rivenditori Digital: Passamonti S.p.A. 070/662541 Rivenditori Celdis (Distributore Autorizzato Nazionale): Computer Systems & Electronics 070/485996

DISTRIBUTORE AUTORIZZATO NAZIONALE PER RIVENDITORI:

á.

CELDIS ITALIANA S.p.A. Via F.lli Gracchi, 36 - 20092 CINISELLO BALSAMO (MILANO) Tel. 02/6120041

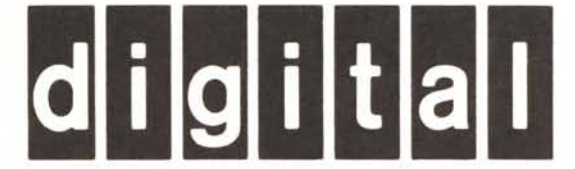

# **Sull'agenda, di tuo pugno, segna presto il9 GIUGIO, con l'estate arriverà una bella novità.**

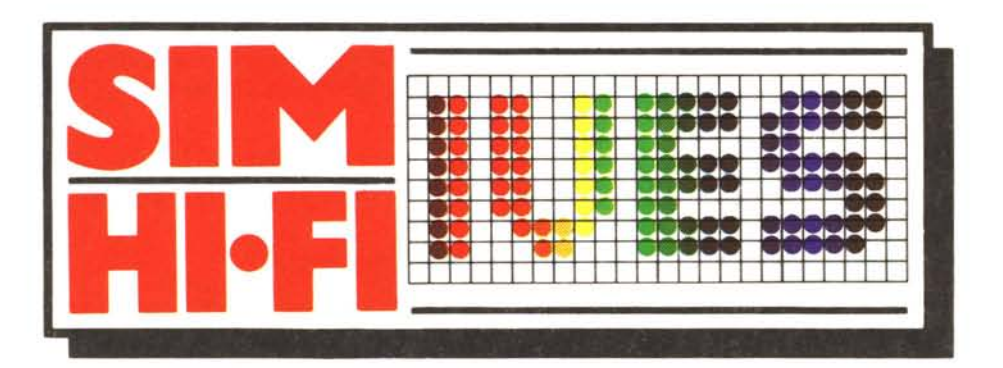

**17 ° salone internazionale della musica e high fidelity international video and consumer electronics show**

### **~ -14 giugno 198:1 fiera di milano**

**Strumenti musicali, P.A. System, Apparecchiature Hi·Fi, Attrezzature per discoteche, Musica incisa, Broadcasting, Videosistemi, Televisione, Elettronica di consumo**

Ingressi: Porta Meccanica (Piazza Amendola) - Porta Edilizia (Viale Eginardo) - Padiglioni: 16-17-18-19-20-21-26-41F-42 Orario: *9,00-18,00 -* Giornate per il pubblico: 9-10-11-12 Giugno - Giornate professionali: 13-14 Giugno (senza ammissione del pubblico) Segreteria Generale SIM-Hi-Fi - IVES - Via Domenichino 11 - 20149 Milano - Telefono 02/49.89.984 - Telex 313627 - Gexpo I